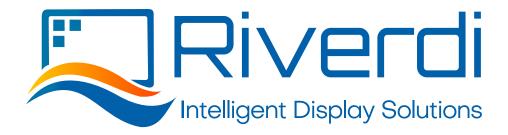

## Writing data to external memory in EVE3 modules

- **1.** See the Bridgetek EVE Asset Builder document (also attached) instructions, until step G Generate Flash. That tool will help you to create the blob file (\*.blob).
- **2.** All the graphics you uploaded using the Guide are in the Flash's Map (marked as red). This section will give you information about the file's address and size.

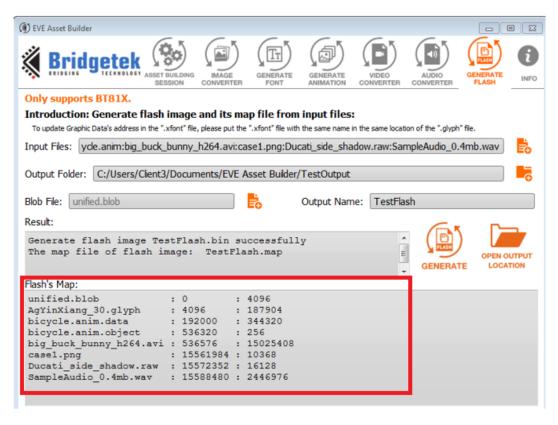

- **3.** To download the .blob file to your external flash you can use development kit HERMES (<a href="https://riverdi.com/product/hermes-board/">https://riverdi.com/product/hermes-board/</a>), together with the dedicated library riverdi-eve. The way to compile this lib for the HERMES using the MinGW was described on the website: <a href="https://github.com/riverdi/riverdi-eve">https://github.com/riverdi/riverdi-eve</a>.
- 4. The exemplary and complete application (compiled using the riverdi-eve library) which downloads the bloob.bin file to the external memory and plays the "bicycle.anim.object" from the 408576 address, is available here: <a href="https://github.com/riverdi/EVE3">https://github.com/riverdi/EVE3</a> flash write. After downloading the program together with eve3-flash-write.exe there is a default file blob.bin. If you want to write your own .bin file, please replace this, while keeping the same file name.